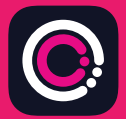

GDm-Health অ্যাপ�টেক অ্যাপল App store (iPhone) এবং Google Play (Android ফোন) থেকে বিনামূল্যে ডাউনলোড করা যেতে পারে।

অ্যাপটি ডাউনলােড করা সহজ, শুধুমাত্র নিম্নবর্ণিত নির্দেশনাগুলােকে অনুসরণ করুন:

আপনার ফোনে App Store কিংবা Google Play তে ন্যাভিগেট কৰুন।

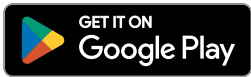

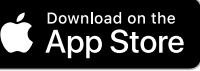

 $9:14$ 

小信

Aloo

Your app needs to be activated

ase speaker code.<br>In activation code.<br>In activate' button.

Please speak to your midwife spour receiving Please strated by the activate electrical interesting

HUD

টীকা: অনুগ্রহ করে মনে রাখন যে ডেটা গোপনীয়তার উদ্দেশ্যে, GDm-Health'এর প্রয়োজন অনুযায়ী আপনাকে আপনার ফােনে একটি সরক্ষা পাসওয়ার্ড ব্যবস্তিত করতে হবে।

- 1 GDm-Health অ্যাপটিকে সার্চ এবং সি লেক্ট কৰুন। অ্যাপটিকে ডাউনলোড ও ইনসঁল কৰুন।
- অ্যাপ খুলুন, 'Activate' এ (অ্যাক্টিভেট) েটাকা িদন এবং আপনার ডায়ােব�টস পির চর্যা দল কর্তৃক আপনাকে প্রদান করা 9-অ ে�র েকাড�ট সাবিমট ক�ন। 2
- Next-এ টোকা দিন এবং আপনার জন্ম তিথি সাব িমট ক�ন। 3
- 'I agree' (আমি সম্মত) বােতামের উপর টােকা দিয়ে 'Terms of use' (ব্যবহারের শতাবলী) পড়ুন এবং তােত স�ত হন। 4

যদি রক্তের গলকোজ মানো বিডিং নেওয়ার বিষয়ে বা GDm-Health অ্যাপের বিষয়ে আপনার কোন প্রশ্ন থেকে থারে তাহলে অনুগ্রহ করে আপনার ডায়াবেটিস বিশেষজ্ঞ মিডওয়াইফ বা পরিচর্যা দলের সঙ্গে যােগাযােগ করুন

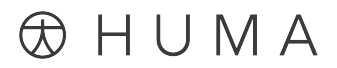

2024 Huma Therapeutics সর্বাধিকার সংরক্ষিত। সর্বসাধারণের তথ্য। চক্তির সাপেক্ষে। ব্যবহার করার নির্দেশনা দেখন। রেফারেন্স অ্যাপল হে� Apple Inc.-এর ে�ডমাকর্। App Store হে� Apple Inc.-এর সািভর্স িচ�। Android,Google Play, এবং Google Play েলােগা হে� Google LLC-এর ে�ডমাকর্।

Connect a WaveSense *JAZZ WIRELESS* এক�ট **WaveSense** *JAZZ WIRELESS* রক্ত গ্লুকোজ মিটার কে GDm-Health বিজেপি বিজেপি বিজেপি বিজেপি বিজেপি বিজেপি বিজেপি বিজেপি বিজেপি বিজেপি বিজেপি ব<br>কিমানেশ্বিক বিজেপি বিজেপি বিজেপি বিজেপি বিজেপি বিজেপি বিজেপি বিজেপি বিজেপি বিজেপি বিজেপি বিজেপি বিজেপি বিজেপ GDM-HEALTH application of the second second second second second second second second second second second second second second second second second second second second second second second second second second second sec অ্যাপ'এর সঙ্গে কানেক্ট করুন।

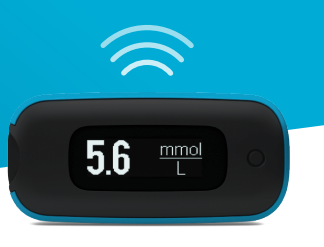

আপনার �াটর্িডভাইেসর সে� **AgaMatrix WaveSense** *JAZZ WIRELESS* িমটার েক েপয়ার করা সহজ**,** �ধুমা� িন�বিণ র্ত িনেদর্শনা�েলা অনুসরণ ক�ন**:** 

- **1.** GDm-Health অ্যাপ খুলুন এবং 'Hub' (হাব) ��েন যান, তারপর "connect to a meter" এর (এক�ট িমটােরর সে� কােন� করা) উপর েটাকা িদন।
- **2.** "Choose meter" (িমটার েবেছ িনন) তািলকা েত WaveSense *JAZZ WIRELESS* িমটাের েটাকা িদন।
- **3.** Bluetooth িচ� �্যাশ না হওয়া পয র্� আপনার WaveSense *JAZZ WIRELESS* িমটােরর েবাতাম�টেক দাবান এবং তা েধাের রাখুন, তারপর "Scan now" (এখন স্ক্যান কৰুন) বোতামে টোকা দিন।
- <mark>4. আপনার মিটারের তালিকাতে এই মিটার এবং তার ক্রমিক সংখ্যা দেখা যাবে,</mark> পেয়ারিং শুরু করার জন্য তার উপর টোকা দিন।
- <mark>5.</mark> প্রম্পট করা হলে, আপনার মিটারে প্রদর্শিত 6-অঙ্কের কোডটিকে অ্যাপে এন্টার করুন: মিটারটিকে সফলভাবে পেয়ার করা হলে একটি নিশ্চিতকরণ দেখা যাবে।

িমটার আর অ্যাপ**'**এর মেধ্য র� গ্লুেকােজর িরিডং িসে�ানাইজ করার জন্য �ধুমা�**:** 

- **1.** GDm-Health অ্যাপ খুলুন এবং 'Hub' (হাব) ��েন যান, তারপর ��েনর িনেচর ডান িদেক অবি�ত বড় িচে� েটাকা িদন
- **2.** 'Take a BG reading' (র� গ্লুেকােজর িরিডং িনন) েত েটাকা িদন
- <mark>3. আপনার মিটারের বোতাম দাবান</mark> এবং রিলীজ করুন এবং সম্প্রতি িরিডং�েলােক িসে�ানাইজ করার জন্য অ্যাপ'এ 'Scan' (�্যান) এ েটাকা িদন

7500-10223-BN Rev B | Bengali

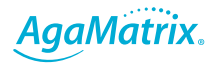

0800 093 1812 | www.agamatrix.co.uk